## **Please help us know you better!**

**It is easy to add your own photo to the church directory!** You can view it on your phone, Ipad, and online anytime.

To view the directory online, go to **[members.InstantChurchDirectory.com](http://members.instantchurchdirectory.com/)** Please follow the prompts under *"Sign In"* to *"Create a login now."* You will need to use your email that we have on file\*. [Step-by-step login help -](https://download.instantchurchdirectory.com/InstantChurchDirectory/tools/Member-Login-OnlineMemberDirectory-Instructions.pdf) click here

Just like signing up for most apps, when you create your login, you will be sent a confirmation email. *You must confirm your email address* before you can sign in and start using the site. \*Only folks with a valid email and password will be able to see our directory.

I would advise using a computer to set things up since it is a little bit easier to find things, but you can do everything completely through your phone or Ipad. Mobile devices may need to swipe right to access extra menu items.

> Here are the free mobile apps links for download: Apple App Store: [Get the iPhone / iPad app](https://itunes.apple.com/us/app/instant-church-directory/id589542221?ls=1&mt=8) here Google Play Store: [Get the Android app](https://play.google.com/store/apps/details?id=com.instantchurchdirectory.members) here Kindle Fire Store: [Get the Kindle app](https://www.amazon.com/Communication-Resources-Inc-Instant-Directory/dp/B00D76604E/ref=sr_1_1?s=mobile-apps&ie=UTF8&qid=1371671565) here

Or simply search for "**Instant Church Directory**"

[Questions about security? Click this link](https://files.constantcontact.com/77a02f5a301/c37e8333-37d6-4f8b-92dc-913b8e9082b9.pdf)

Once you are signed in, you will be able to see all of the photos and members information that we have currently. The great thing about this system is that you should be able to edit your family information anytime it changes so we can stay up to date...

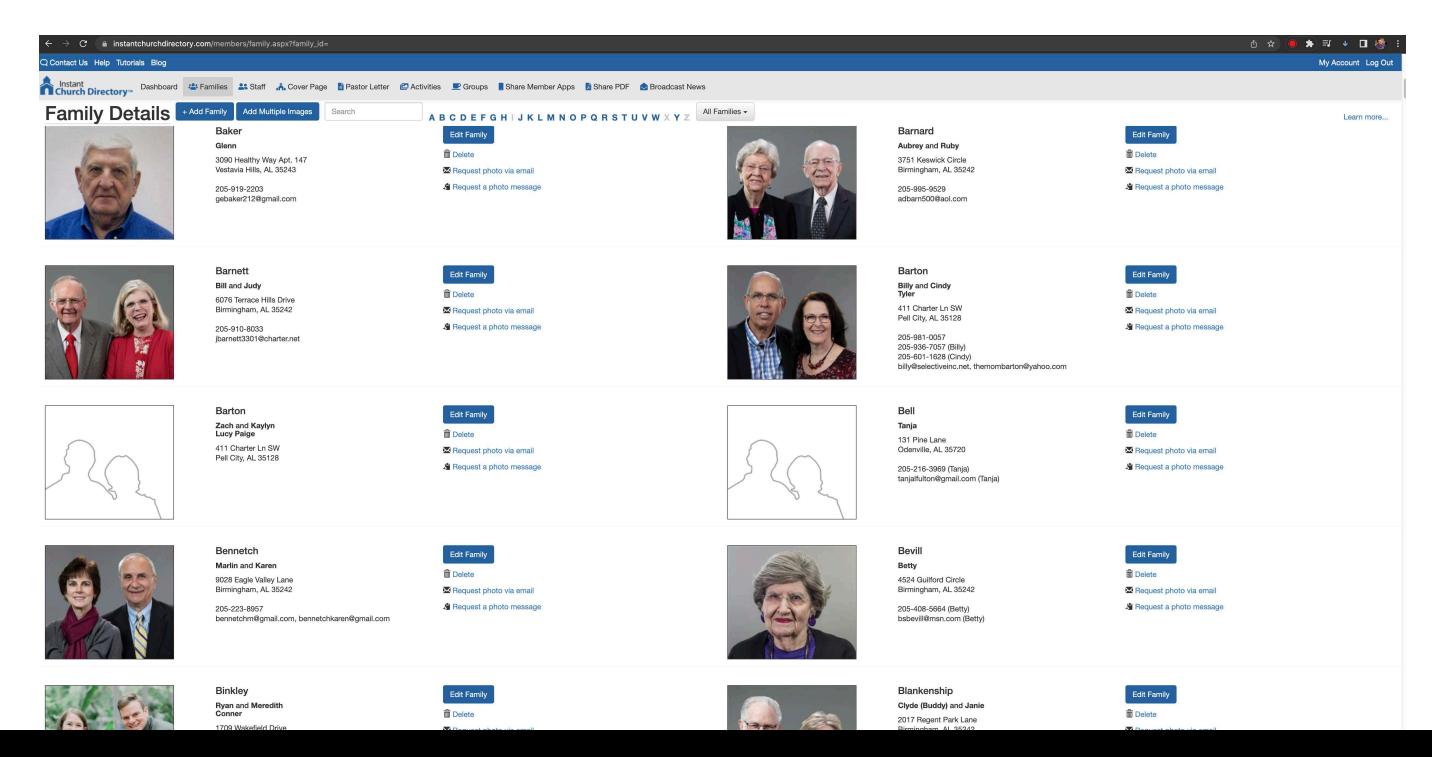

*It is easy!* You are able to upload your favorite family photo to let the rest of the church know who you are. Look for the button that says **"Edit Family"** and you will be able to edit any information and add a photo for your family if we don't have a current one. Be aware that any changes will go through an approval process and once you hit the **"Submit"** button, you will not be able to make any extra changes until that submission is approved. So make all edits including adding a photo before hitting the **"Submit**" button.

## **Edit My Family**

Edit your family details or your photo and then click the Submit Edits button to post your changes to your directory administrator for review.  $\sim$ 

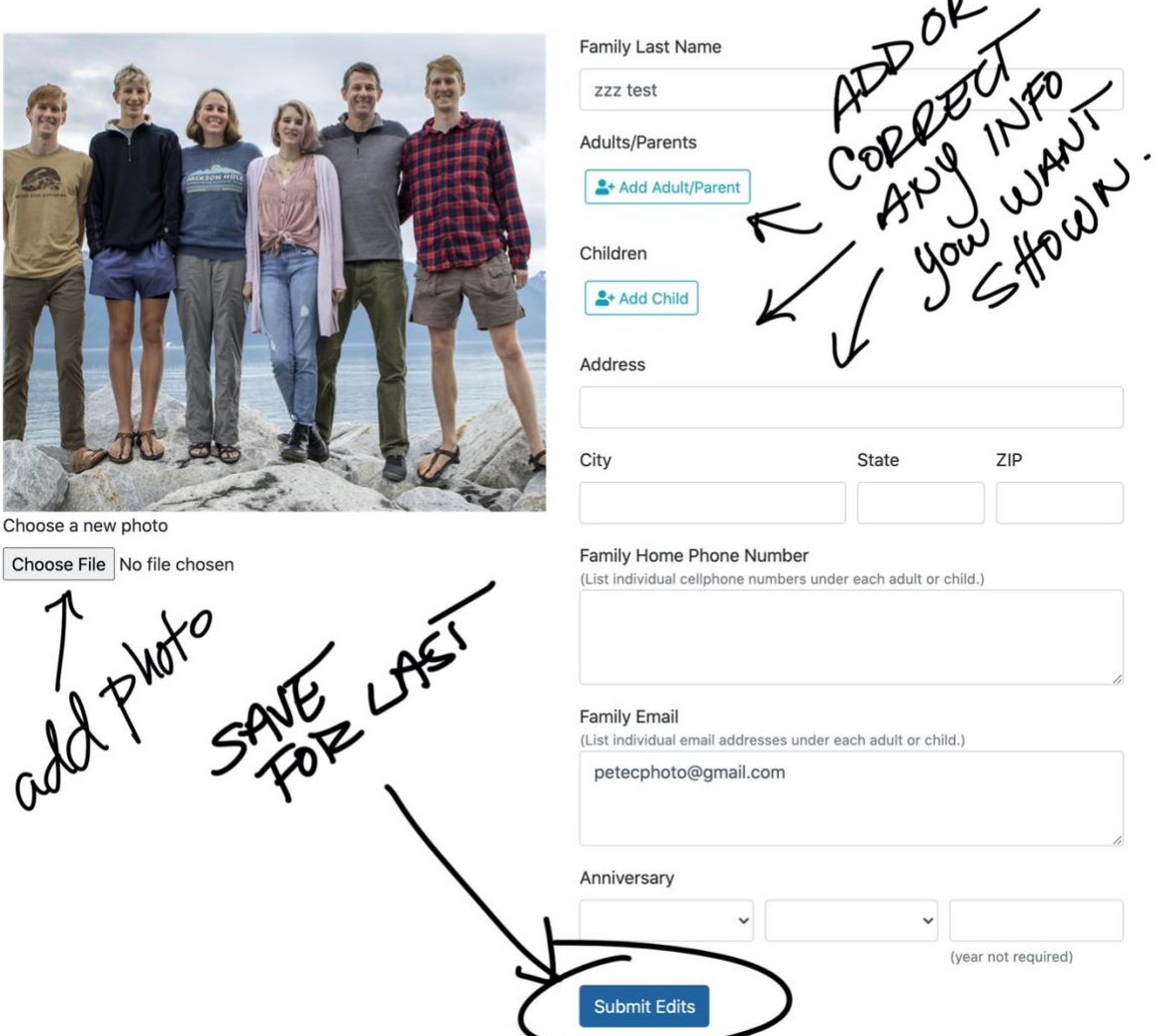

*Remember:* You will need to use **your email address** as listed in our records to be able to access your families' information. If your email has changed OR if you have trouble logging into the app, please contact the church office or email info[@meadowbrookbaptist.org](mailto:pcollins@meadowbrookbaptist.org)